# **CytoFLEX LX** 流式简易操作手册

## 开机前准备:

- 1.【将鞘液桶补满】检查鞘液桶(较透明的桶)液位(超纯水仪接的纯水即可)
- **2.**【倾倒废液】将废液桶(白桶)清空

## 开机顺序**:**

1. 开电脑, 双击打开桌面软件 <mark>站</mark> CytExpert。

# **2.** ※每天第一个使用者执行开机:

- 1) 细胞仪——开机(关注软件左下角状态栏,仪器状态)
- 2) 细胞仪——排气泡(因关机会进行深度清洗,开机后会弹出提示排气泡窗口,若 无此提示,请报告管理员) 排气泡(R)...
- 3) 细胞仪——开机流程——初始化——Load 一管新的 2mL ddH2O (新流式管) 开始(全程 10min) 开机流程(G)...

## 【开机流程完成窗口请务必拍照发到群里,需要拍到左下角时间显示】

#### 数据采集:

- 1. 新建实验 or 打开实验,保存至 D 盘的课题组文件夹——个人文件夹(全拼命名)。 【平台会定期清理数据,请务必规范命名并存储到相应位置,无法确定的个人数据会 删除】
- 2. 选择本次实验所需通道:设置——设置通道(将不会用到的通道关闭,避免结果文件 设置(S) 质控/标准化(Q) 高级 过大及激光器和检测器损耗)【实验前请务必根据染料确定所需荧光通道】 设置通道(H)...
- 3. 参数调节
	- 1) 根据需求, 画图 |■ 这 · 些 |, 后续可直接点击横纵坐标切换通道。
	- 2) 圈门: □ Ⅰ | □ + + △ ① 也可选中一幅图右键,选择门的类型
	- 3) 上样:将样品过 **300** 目筛网,随后放置在上样架中,点击运行

#### 【注意】确保每个样过筛 **5min** 内上机;拍摄过筛照片发送到群里;建议将 **EP** 管盖剪 3-301贝克曼流式分析预约 掉,防止进样针戳到导致损坏

- 4. 调节样本流速(推荐中、低速上样)【运行前确认避免流速过快吸空样品】
- 5. 调节每个通道的增益: 选中 , 往目标群体往想要的位置拖, 也可打开次采集参数设置

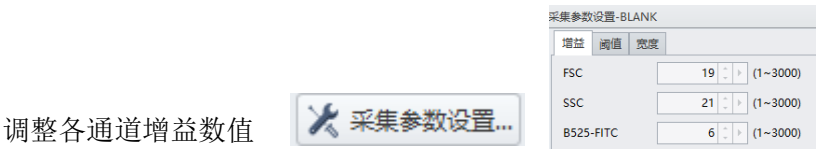

6. 记录数据:设置记录门及个数,点击记录即可采集【记录数据的试管会显示绿色圈】

名称

 $\bigcirc$  Tube1

**样本ID** 

时间

2021-09-1...  $\triangleq$ 

- 7. 点击下一个试管即可新建试管,双击名称重命名
- 8. 实验结束后,清洗: 每位使用者必须执行
	- 1) 下一个试管——放置 4mL 蓝色清洗液——样本流速:高速——运行 清洗 5min
	- 2) 下一个试管——放置 4mL 去离子水——样本流速:高速——运行 清洗 5min

# 【注意】这两管清洗数据请务必保留,平台每周检查,如未按要求清洗将进行处罚,造成 严重后果者将禁用,并通报导师,由该用户承担维修费用。

9. 试验结束后检查鞘液桶和废液桶液面高度,如鞘液不足或废液过多,请进行处理

- 10. 仔细检查鞘液桶周围和样本架上是否有水残留,如果有,请用干布把水擦干
- 11. 清理个人物品,将杂物带走保持台面整洁。
- 12. 拷贝数据:
	- 1) 使用内网云盘拷贝数据,禁止使用 USB,请及时拷贝数据并定期清理数据。
	- 2) 将 Filep.20210310.AP.PANC1 实验文件及其同名文件夹一起拷走。

# ※关机程序**:**每天最后一名使用者须执行关机程序。

- 1. 下一个试管——放置 4mL 碱性清洗液——高速或自定义 (120 微升/min)运行 5min。
- 2. 下一个试管——放置 4mL 去离子水——高速或自定义(120 微升/min)运行 5min。

# 【注意】清洗数据也需保存,碱性清洗液为乳白色,请取一管新的进行清洗。

- 3. 细胞仪——待机——深度清洗。
- 4. 左下角提示深度清洗完成后,细胞仪——关机。
- 5. 退出软件,关闭电脑。

## 注意事项:

- 1. 对 PI 染色和磁珠标记样本,检测完后,须用超纯水高速清洗 10 min。
- 2. 使用 1.5mL EP 管上样时, 须将盖子剪去, 防止上样针弯曲。
- 3. 如有异常,请及时电话联系管理员(18888921321)。